# طرق التخفي عن الحلف الصليبي

**بسم الله الرحمن الرحيم**

**الحمد لله معز الإسلام بنصره ومذل الشرك بقهره ومصرف الأمور بأمره ومستدرج الكافرين بمكره، الذي قدر الأيام دولا بعدله وجعل العاقبة للمتقين بفضله. والصلاة والسلام على من أعلى الله منار الإسلام بسيفه. أما بعد :**

**بعد اعلان التحالف الصليبي البغيض ضد الدولة الاسلامية ومناصريها وجب علينا الحذر منهم**

**لأن المستهدف ليس المجاهدين فقط وانما انصارهم ايضا، وسيكون استهداف المجاهدين هو قصف مواقعهم.**

**اما نحن الانصار لا نستبعد استهداف منازلنا بعد تحديد مواقعنا , اما بالقصف او الاعتقال فها انا اقدم لكم نصيحة مهمة جدا.. في هذا الموضوع جمعت لكم على عجالة بعض الطرق للتخفي والتصفح شبه الآمن وبهذا نقطع أهم الخيوط التي يمكن أن تقود إليك .. ألا وهي معرفة المواقع على الإنترنيت لشخصيتك الحقيقية وموقعك الجغرافي .. ومن ثم يمكن دراسة تحركاتك أو السعي لاختراق جهازك والحصول على بياناتك فإذا لم يتم التعرف إليك وتحديدك .. فلا خوف عليك**

**واعلم اخي المناصر انه لا توجد طريقة تخفي على الانترنت محكمة مائة بالمئة، ويمكن ان نطلق على الطرق التي سنوضحها لاحقا طرق التضليل والمراوغة**

**يظن البعض ان تغيير الـ((IP هو الاساس في عملية التخفي !**

**وهذا الشي عاري عن الصحة والان نبدأ على بركة الله بشرح أول خطوة الا وهي تحميل افضل برنامج تغيير وتشفير الايبي**

**CyberGhost VPN**

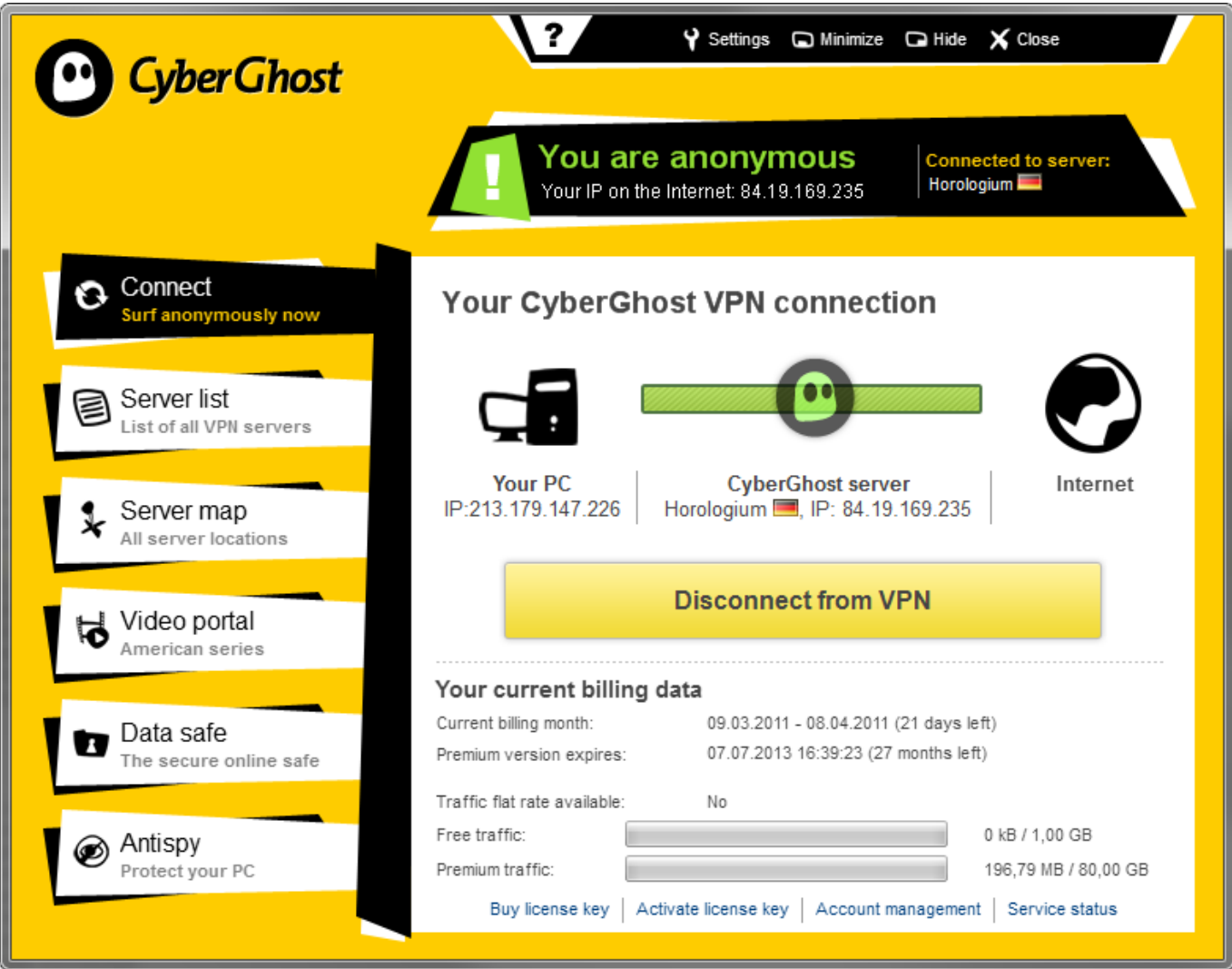

### وهذا موقعه الرسمي <http://cyberghostvpn.com>

والسؤال هو كيف تتم ملاحقة المستخدم وإن تم تغيير الايبي ؟! وهذا طبعا عن طريق مزود الخدمة ال DNS والماك ادرس للشبكة والارقام التسلسلية للهاردسك هنا يرجى التركيز بشكل تسلسلي

نبدأ بمزود الخدمة ندخل بـip حقيقي لهذا الموقع لفحص التسريب والمراقبة من قبل المزود للانترنت https://www.dnsleaktest.com فاذا قمت بالفحص وظهر لك في الاسفل مزودات فهذا يعني ان جميع نشاطاتك يتم تسجيلها بلوج المزود للخدمة مثال

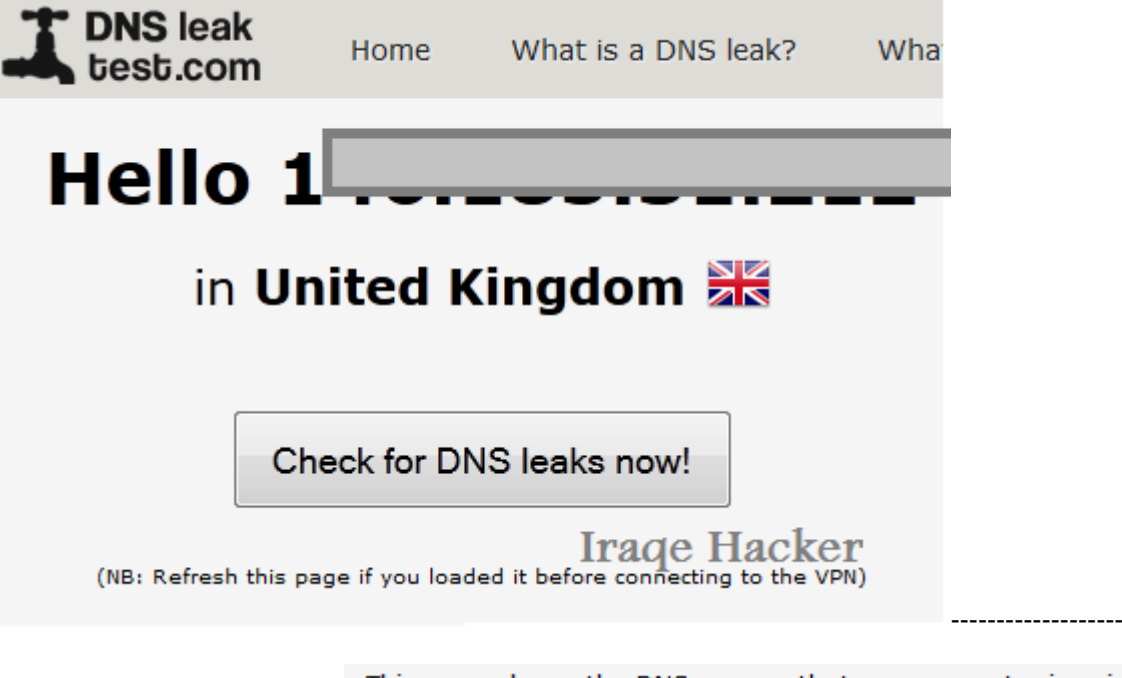

This page shows the DNS servers that your computer is using to reso below have the ability to log the names of all websites you connect to

WARNING: If you are connected to a VPN service and ANY of the sen then your DNS may be leaking. (You should be able to recognise then not an issue if you trust the owners of these servers with your privat

#### We detected the 1 DNS server listed below. Iraqe Hacker IP:  $37.11$ **Hostname:** 2582 ISP: **Hosting Services Country: United Kingdom**

إنظر لقد تم كشف التسريب.... الان نتبع الصورة هذه واضافة الارقام للمزود من شركة http://www.opendns.com والارقام هذه 208.67.222.222 208.67.220.220

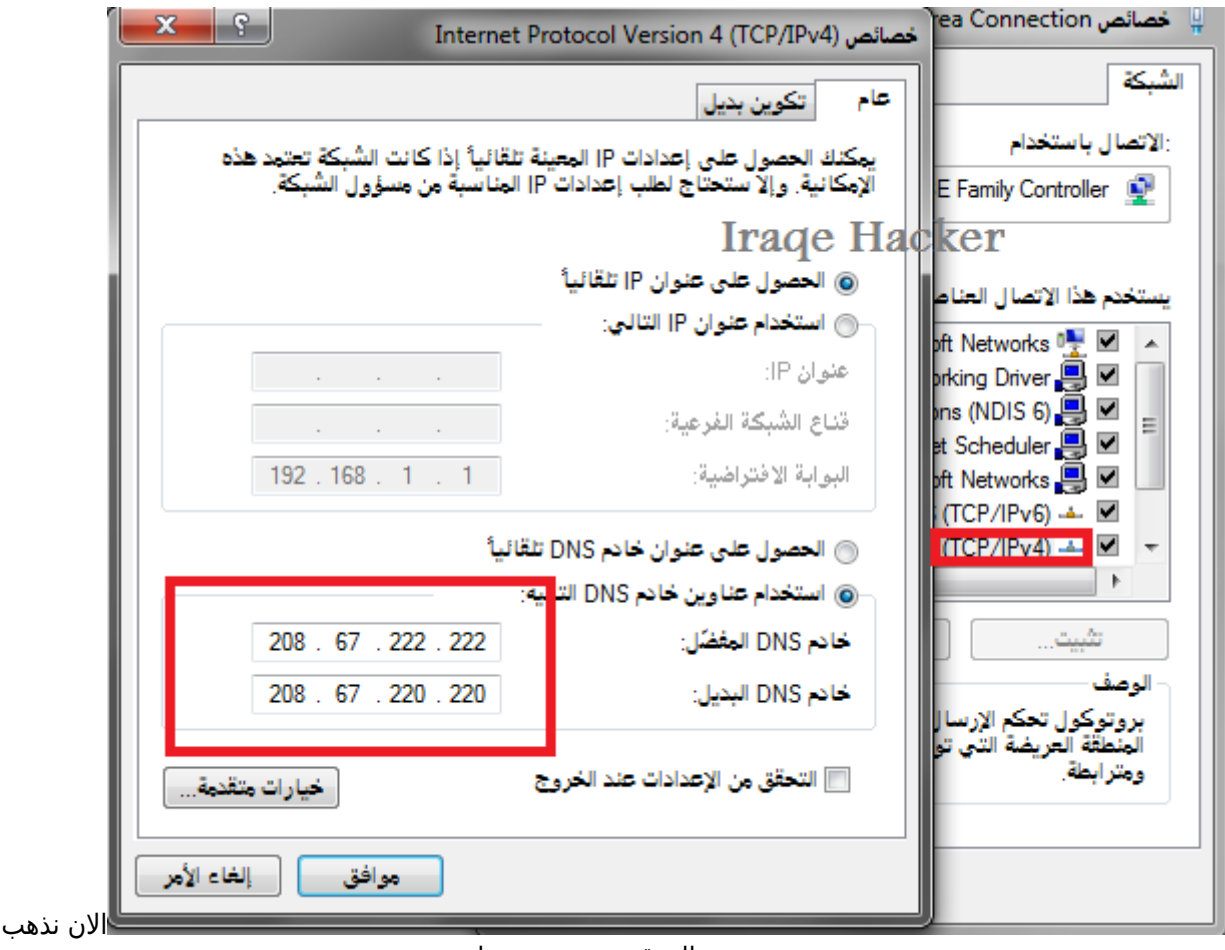

الموقع ونفحص مرة اخرى سوف نرى انه لا يوجد تسريب

## **Your DNS test results**

[ا](https://justpaste.it/files/justpaste/d177/a7635329/wjcxj.png)لي نفس

This page shows the DNS servers that your computer is using to resolve DNS names. The owners of the servers listed below have the ability to log the names of all websites you connect to.

WARNING: If you are connected to a VPN service and ANY of the servers listed below are not provided by the VPN service then your DNS may be leaking. (You should be able to recognise them based on the hostname, ISP and location). This is not an issue if you trust the owners of these servers with your private data.

We detected the 0 DNS server listed below.

Iraqe Hacker

شونو بعد النحص مانق ابي تسريب

ملاحظة: اذا قمت بكتابة ارقام المزود لخدمة كوكل 8.8.8.8 8.8.4.4 ويظهر لكم علم امريكي والايبي لكوكل عادي ايضا شغال

وللتأكد من اضافة البيانات نذهب الى قائمة الاوامر Run

ونضع الامر cmd ستظهر لنا قائمة الدوس

ثم اكتب الامر ipconfig /all ستظهر لك كل معلومات الشبكة والان نأتي لتغيير الماك ادرس للشبكة توجد طريقتين: يدوي وعن طريق برنامج والافضل بين الاثنين هو البرنامج لانه يقوم بالتغيير عن طريق الريجستري ايضا نبدأ باليدوي: نذهب الى اعدادات الشبكة ونقوم بأختيار نقطة الوصول ومن ثم نضغط تكوين أو configure تابع الصورة

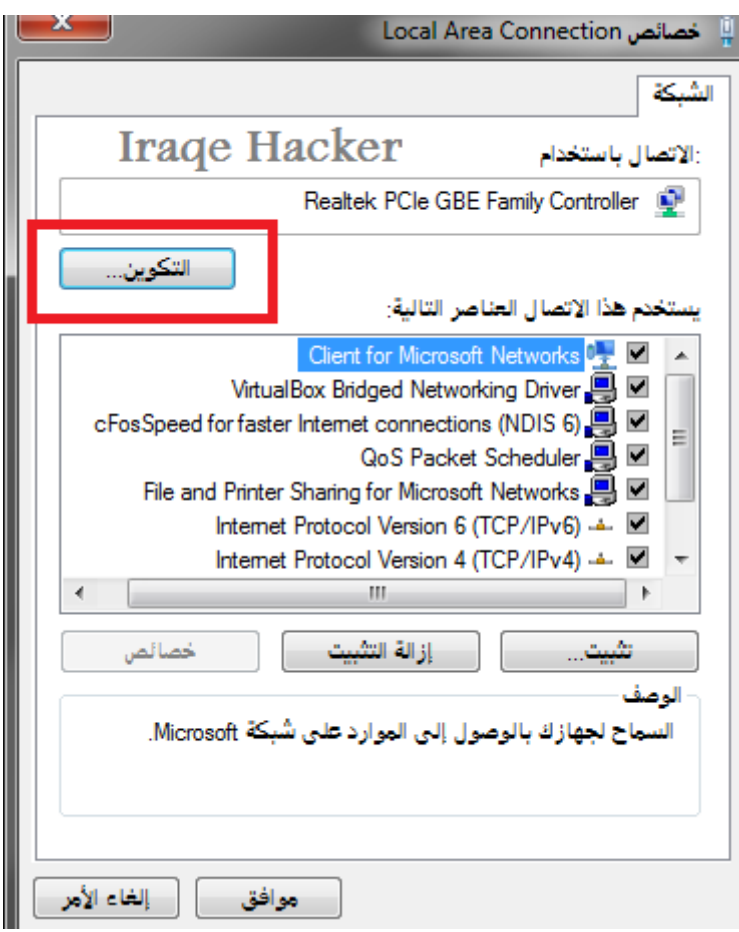

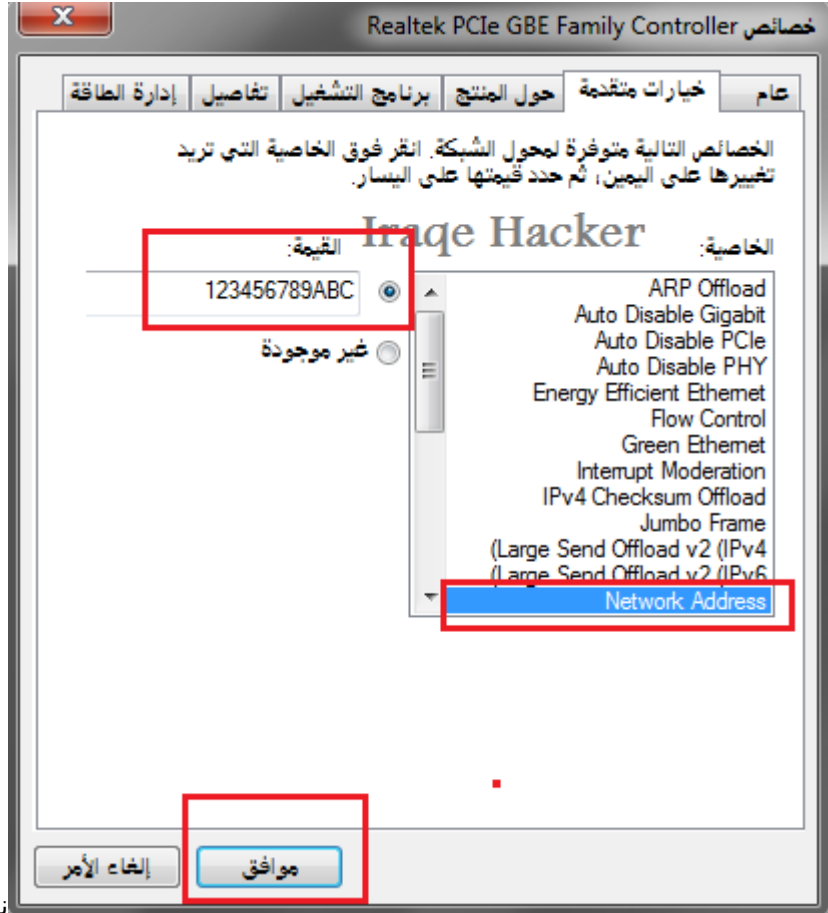

[ن](https://justpaste.it/files/justpaste/d177/a7635329/4bjki.png)ضيف الماك ويجب ان يتكون من 12 رقما وحرفا

انا قمت بأضافة هذا الماك 123456789ABC بعد الفحص من الدوس يظهر لنا هذا الماك والمزود للخدمة dns

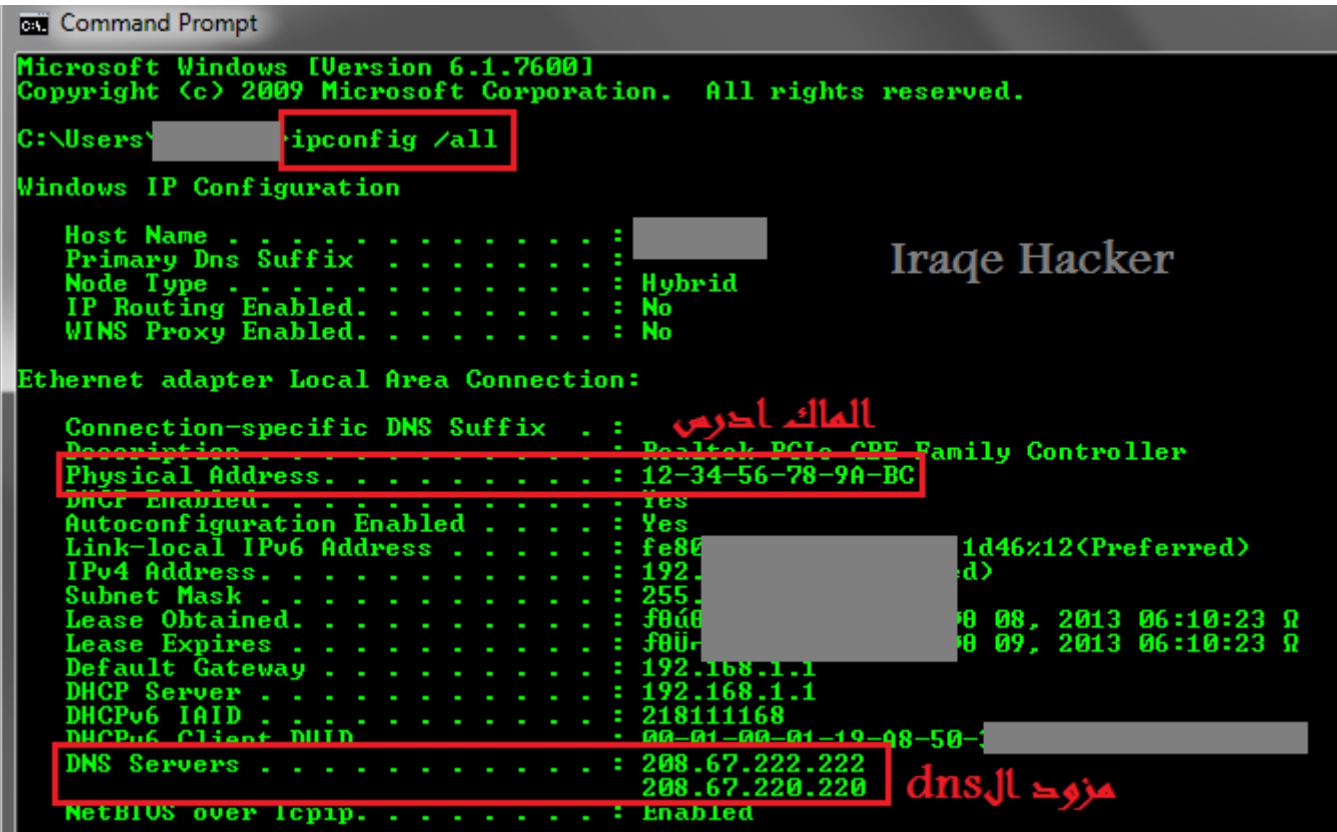

اما الطريقة الثانية هي عن طريق البرنامج

### تحميل برنامج تغيير الماك فيزيائيا من الرجستي هنا من الموقع الرسمي <http://www.klcconsulting.net/smac/default.htm#Download> وهذه صورة البرنامج

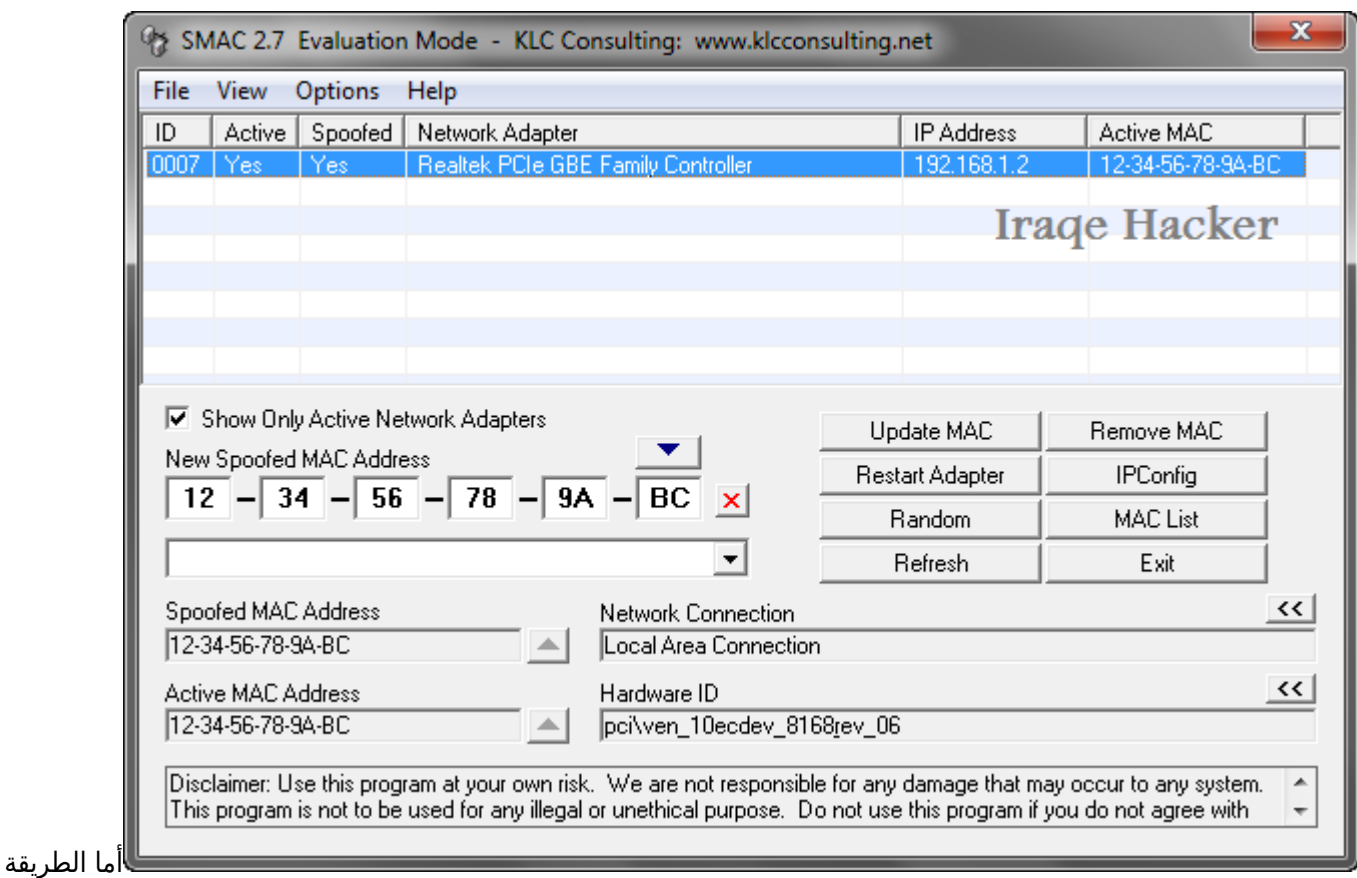

المهمة في هذا الدرس هي

أن بعض الاحيان يُحظر المستخدم من دخول موقع معين فيقوم بتغيير الايبي والماك ادرس والمزود ولا يزال لا يستطيع الدخول الى هذا الموقع

ولا يدري أن المشكلة هي تسجيل رقم ايدي الهاردسك الخاص به لدى الموقع !

ربما بعضكم سأل وقال كيف يتم تغيير هذا الايدي ID ؟

الحل موجود ان شاء الله

وهو عن طريق هذا البرنامج

HardDiskSerialNumberChanger

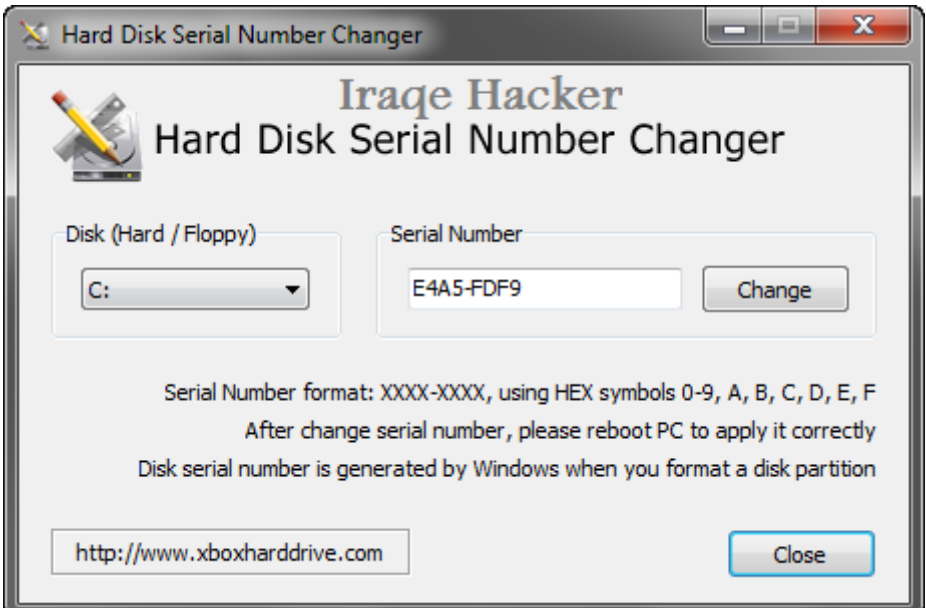

رابط التحميل

<http://www.gulfup.com/?KIfzfl>

ولا تنسى تغيير اسم الحاسوب من فترة الى اخرى

ملاحظة-: برنامج تغيير الايدي للهارد يفيد بتنصيب البرامج المنتهية صلاحيتها لانها تعتمد على رقم الهارد لديك وكذلك المواقع تقوم بتسجيل الرقم في بعض الاحيان شخص يغير الايبي ويدخل بغير عضوية مدير الموقع او المشرف يعرف هذا الشخص من خلال رقم الهارد

> وطرق التخفي دائما مستجدة ولا تنحصر بهذا الشرح فقط فيلزمك الحذر بالحماية وكشف التلغيم واهمها حذف برنامج الجافا من جاهزك توجد اضافات للفايرفوكس لحجب سكربتات الجافا وتغيير الايبي الخارجي من المتصفح فيه كثير امورعليك تتبعها

> > وهنا تجد بعض الطرق والنصائح الاخرى

https://justpaste.it/h8yj

**اللهم منزل الكتاب ومجري السحاب وهازم الأحزاب، اهزم الروافض الحاقدين والصليبيين المتصهينين، ومن حالفهم... اللهم اجعلهم وعتادهم غنيمة للمسلمين.. اللهم دمّرهم وزلزلهم.. اللهم أنت عضدنا وأنت نصيرنا , اللهم بك نصول وبك نجول وبك نقاتل.. والله أكبر { وَلِلَّهِ الْعِزَّةُ وَلِرَسُولِهِ وَلِلْمُؤْمِنِينَ وَلَكِنَّ الْمُنَافِقِينَ لا يَعْلَمُونَ }**

**أخوكم**

**خبّاب بن الأرت**

**Kh\_isis@**